#### **УДК 004.92[621:744]**

## **ВИКОРИСТАННЯ ГРАФІЧНОГО РЕДАКТОРА В ІНЖЕНЕРНІЙ ГРАФІЦІ І КУРСОВОМУ ПРОЕКТУВАННІ**

КАРПЮК Л. В.<sup>1\*</sup>, *ст. викл.*,<br>ЛЮБИМОВА-ЗІНЧЕНКО О. В.<sup>2\*</sup>, *к. т. н., дои.* 

<sup>1\*</sup> Кафедра машинознавства та обладнання промислових підприємств, Східноукраїнський національний університет ім. В. Даля, вул. Донецька, 43, 93400, Сєвєродонецьк, Луганська обл., Україна, тел. +38 (064) 54802, 050-270-45-13, e-mail:oxp kaf@sti.lg.ua

Кафедра загальної та фізичної хімії, Східноукраїнський національний університет ім. В. Даля, вул. Донецька, 43, 93400, Сєвєродонецьк, Луганська обл., Україна, тел. 06452-2-89-95, 050-949-49-77, e-mail: aspirant-snu@i.ua

**Анотація***.* Розглядаються проблеми навчання студентів інженерної і комп'ютерної графіки в рамках єдиного курсу на базі системи автоматизованого проектування (САПР). Наводяться приклади тренувальних завдань для отримання знань, умінь і навичок роботи в середовищі креслярсько-графічного редактора системи AutoCAD, необхідних для виконання креслень з інженерної графіки, а також графічної частини курсових проектів для студентів механічних спеціальностей.

**Ключові слова***: інженерна та комп'ютерна графіка, графічний редактор AutoCAD, конструкторська документація*

# **ПРИМЕНЕНИЕ ГРАФИЧЕСКОГО РЕДАКТОРА В ИНЖЕНЕРНОЙ ГРАФИКЕ И КУРСОВОМ ПРОЕКТИРОВАНИИ**

КАРПЮК Л. В.<sup>1\*</sup>, *ст. препод.*,<br>ЛЮБИМОВА-ЗИНЧЕНКО О. В.<sup>2\*</sup>, к. т. н., доц.

<sup>1\*</sup> Кафедра машиноведения и оборудования промышленных предприятий. Восточноукраинский национальный университет им. В. Даля, ул. Донецкая, 43, 93400, Северодонецк, Луганская обл., Украина, тел. +38 (064) 54802, 050-270-45-13, e-mail:oxp\_kaf@sti.lg.ua

2\* Кафедра общей и физической химии, Восточноукраинский национальный университет им. В. Даля, ул. Донецкая, 43, 93400, Северодонецк, Луганская обл., Украина, тел. 06452-2-89-95, 050-949-49-77, e-mail: aspirant-snu@i.ua

**Аннотация***.* Рассматриваются проблемы обучения студентов инженерной и компьютерной графике в рамках единого курса на базе системы автоматизированного проектирования (САПР). Приводятся примеры тренировочных заданий для приобретения знаний, умений и навыков работы в среде чертежно-графического редактора системы AutoCAD, необходимых для выполнения чертежей по инженерной графике, а также графической части курсовых проектов для студентов механических специальностей.

**Ключевые слова:** *инженерная и компьютерная графика, графический редактор AutoCAD, конструкторская документация*

# **THE USING OF GRAPHICAL EDITOR IN THE ENGINEERING GRAPHICS AND THE COURSE DESIGNING**

KARPYUK L. V.1\*, *senior lecturer*,

### LJUBIMOVA-ZINCHENKO O. V.<sup>2</sup>

<sup>1\*</sup> Department of Mechanical Engineering and of Industrial Enterprises Equipment, East Ukrainian National University n.a. V. Dal, Donetskaya Street 43,educational Building, 93400, Severodonetsk, Lugansk region, Ukraine, Contact tel.: +38 (064) 54802, e-mail: oxp\_kaf@sti.lg.ua

2\* Department of General and Physical Chemistry, East Ukrainian National University n.a. V. Dal, Donetskaya Street 43, laboratory building,educational Building, 93400, Severodonetsk, Lugansk region, Ukraine, Contact tel.: 06452-2-89-95, 050-949-49-77, e-mail: aspirant-snu@i.ua

**Abstract.** The problems of learning students of the engineering and computer graphics of the course on the base of computer-aided design (CAD) were described in the article. The examples of training tasks for acquiring knowledge of work in the environment of graphical editor of AutoCAD were shown. These examples are needed to perform drawings on The Engineering Graphics, and also for a graphic part of Course Projects for students of mechanical specialties*.*

**Keywords:** *engineering and computer graphics, graphic editor AutoCAD, design documentation*

**Вступ.** Розвиток засобів автоматизованого проектування, поступовий перехід від паперового документування до електронного зумовлює необхідність модифікації вивчення дисциплін інженернографічного циклу. Відповідно до навчальних планів підготовки бакалаврів за такими напрямами як 6.050503 «Машинобудування», 6.051301 «Хімічна технологія», вивчення комп'ютерних технологій

створення конструкторської документації починається вже з першого року навчання студентів у рамках курсу інженерної графіки. У зв'язку з цим, до робочих навчальних програм дисциплін «Інженерна графіка» та «Інженерна та комп'ютерна графіка» включено розділи з вивчення та засвоєння правил розроблення конструкторських документів у середовищі автоматизованої системи проектування AutoCAD.

**Виклад основного матеріалу.**  Комплексна програма навчання розширює можливості викладачів у подачі матеріалу, підвищує інтерес студентів до графічних дисциплін, тому дозволяє досягти кращих результатів у їх засвоєнні. Однак за такого підходу виникає низка проблем. Різний рівень базових знань студентів у галузі комп'ютерних технологій вимагає більшої індивідуалізації в організації навчального процесу. Додатковим навантаженням для викладача є перевірка креслень в електронному вигляді і здійснення контролю самостійності роботи студентів під час виконання графічних робіт із використанням САПР. Об'єднання інженерної та комп'ютерної графіки вимагає більш інтенсивної роботи від студентів.

Із цією метою на кафедрі машинобудування та обладнання промислових підприємств (МОПП) Східноукраїнського національного університету імені Володимира Даля створено два класи графіки, оснащені комп'ютерами, інтерактивною дошкою, плотером.

Інтерактивна дошка дозволяє викласти матеріал наочно, доступно й у більш повному обсязі. Студенти сприймають пропонований матеріал легше та з цікавістю. Як показує досвід, упровадження в навчальний процес роботи з інтерактивною дошкою забезпечує позитивні результати в процесі вивчення таких графічних редакторів як AutoCAD, COMPAS та інших програм.

Автоматизовані способи роботи з кресленням та іншими документами не виключають необхідності знання й розуміння теоретичних основ і положень курсу.

Так, у першому семестрі студенти вивчають нарисну геометрію як основу побудови креслення, елементи його оформлення [1]. У другому семестрі програмою дисципліни передбачене виконання ескізів і креслень деталей, вивчення правил нанесення розмірів, шорсткості поверхонь, позначення різі, зображення рознімних з'єднань, зварених з'єднань, оформлення складальних креслень і специфікацій [2; 3].

Комп'ютерні технології розроблення конструкторської документації студенти застосовують під час виконання низки індивідуальних графічних завдань і графічної частини курсових проектів із дисциплін «Деталі машин» і «Теорія механізмів і машин». Таким чином, здобуваються навички виконання креслярсько-графічних робіт традиційним і сучасним, комп'ютерним способом.

Далі в курсовому проектуванні студенти розробляють комплект конструкторської документації на складальну одиницю повністю в автоматизованому середовищі.

В умовах комплексної програми навчання практичні аудиторні заняття спрямовані на виконання одночасно двох завдань: вивчення правил оформлення і розроблення конструкторської документації, а також основних принципів виконання електронного креслення в AutoCAD, креслярсько-графічному редакторі системи. Застосовуються різні способи подачі навчального матеріалу: це і лекції, підготовлені на базі демонстраційних комп'ютерних систем, плакати та натурні зразки, а також вправи з вивчення системи AutoCAD, які студенти виконують одночасно з викладачем у режимі майстеркласу. Дуже допомагає в цьому використання інтерактивної дошки.

Для самостійного опрацювання всіх розділів дисципліни студентам надаються різні довідкові матеріали і посібники [3–5], як у друкованому варіанті, так і в електронному.

Крім інтенсивної аудиторної роботи, вирішення проблеми засвоєння планованого обсягу інформації полягає в активному і грамотному використанні під час виконання індивідуальних графічних робіт можливостей комплексу AutoCAD,

налаштування якого і численні додатки засновані на стандартах Єдиної системи конструкторської документації (ЄСКД) [5]. Застосування системи як інструмента для одержання якісної графічної документації дозволяє скоротити працевитрати і, в цілому, значно поліпшити конструкторську підготовку студентів.

Для більш глибокого вивчення структури креслярсько-графічного модуля системи і набуття навичок роботи з його інструментами студентам пропонується виконати низку вправ самостійно. Із цією метою викладачі кафедри МОПП Східноукраїнського національного університету імені Володимира Даля розробили методичні вказівки і навчальні посібники, у яких поряд із коротким описом можливостей програми та рекомендаціями з їх практичного застосування включено вправи, що являють собою покрокові інструкції з виконання тренувальних завдань, які містять типові елементи графічних і текстових конструкторських документів (уся документація розміщена в системі MOODLE http://cenm.snu.edu.ua і на сайті кафедри http://ohpkaf.at.ua/) [3; 4].

Тема з вивчення системи «Основні поняття графічного редактора AutoCAD. Побудова примітивів» містить у собі вправи, спрямовані на знайомство з інтерфейсом системи, панелями інструментів, різними налаштуваннями системи, для освоєння основних команд системи та методів створення креслень деталей, збереження і друку документів. Вивчаються способи введення команд для побудови примітивів. Розглядається низка принципових відмінностей алгоритму створення креслення на комп'ютері від традиційного креслення на кульмані [3; 4; 6].

На рисунках 1, 2 наведено фрагменти вправ із цієї теми.

*Вправа.* Побудувати прямокутник, задаючи точки в абсолютних координатах.

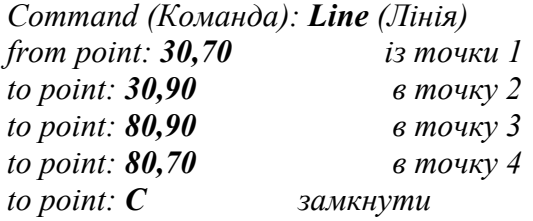

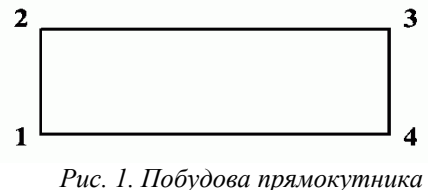

*Fig. 1. Construction of a rectangle* 

*Вправа*. Виконати побудову кулачка за заданими розмірами. Обвести контур полілінією.

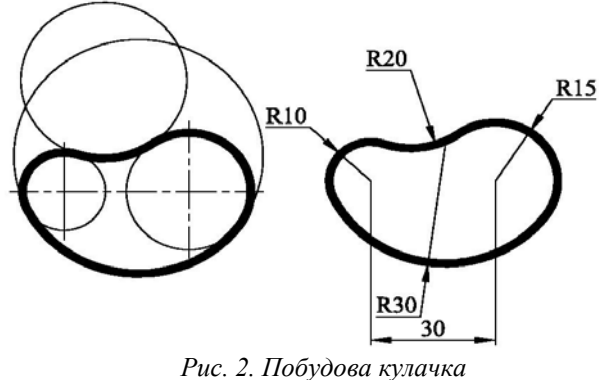

*Fig. 2. Construction of a cam* 

Тема «Редагування графічних елементів креслення» містить у собі вправи, що дозволяють вивчити команди редагування примітивів і створених креслень, розглядає методи редагування, застосування об'єктної прив'язки, створення та зміни тексту [3; 4; 6]. Виконуючи ці вправи, студенти відпрацьовують різні прийоми одержання зображень, знайомляться з командами системи AutoCAD і принципами роботи з ними. Нижче наведено фрагменти вправ (рис. 3, 4). Форма вправ дозволяє самостійно крок за кроком вивчати структуру системи і набувати навичок роботи в її середовищі.

*Вправа*. Побудувати дві дуги, прив'язавши їх кінцеві точки.

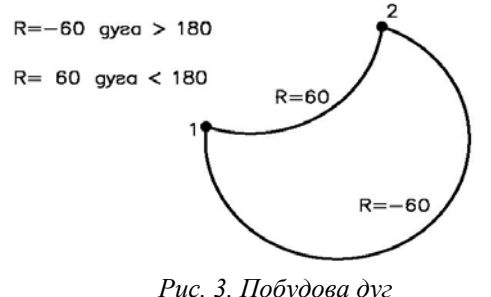

*Fig. 3. Construction of arcs* 

*Вправа*. Накреслити еквідистанту (подібні примітиви на відстані 5 мм).

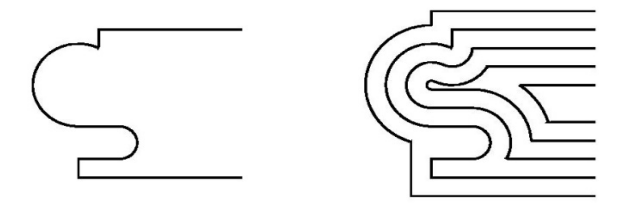

*Рис. 4. Побудова еквідистанти Fig. 4. Construction of an equidistant line* 

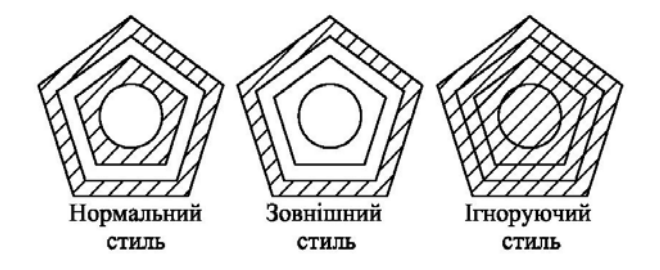

*Рис. 5. Нанесення штрихуванння Fig. 5. Applying hatch patterns* 

Наступна тема з вивчення графічного редактора AutoCAD «Команди оформлення креслень, рисунків» дозволяє вивчити налаштування розмірних стилів, текстових стилів, зміни масштабу зображення, вікна для нанесення штрихування, засвоїти роботу з утилітами (керуючими перемінними), нанесенням допусків, відхилень, шорсткості поверхні деталі, позначення матеріалу [3; 4; 6]. Нижче наведено фрагменти із вправ (рис. 5, 6).

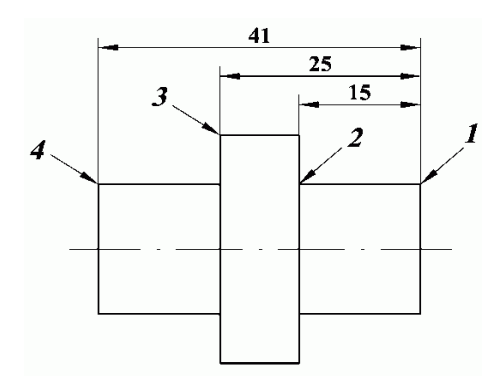

#### *Рис. 6. Нанесення базового розміру Fig. 6. Drawing of the basic size*

Тема «Властивості примітивів. Створення блоків» містить інструкції з використання таких сервісних можливостей системи як пошарове конструювання виробу, застосування фрагментів у формуванні креслення, знайомить із прийомами створення параметричних об'єктів і особливостями роботи з ними, дозволяє зрозуміти суть бібліотечних елементів системи і, надалі, формування моделей для власної бібліотеки. За допомогою блоків можна створити свою базу даних, яка може бути використана для створення креслень. Нижче наведено фрагмент вправи (рис. 7).

Виконавши ці вправи, студенти навчаться розробляти складальні креслення, використовуючи можливості конструкторської бібліотеки системи AutoCAD для зображення стандартних кріпильних елементів. У процесі виконання таких вправ студенти не тільки знайомляться зі структурою і змістом бібліотеки, а й отримують початкові навички конструювання, «збираючи» стандартні з'єднання з їх компонентів у певній послідовності [3; 4; 6].

*Вправа.* Виконати креслення за заданими розмірами, використовуючи розподіл його за шарами.

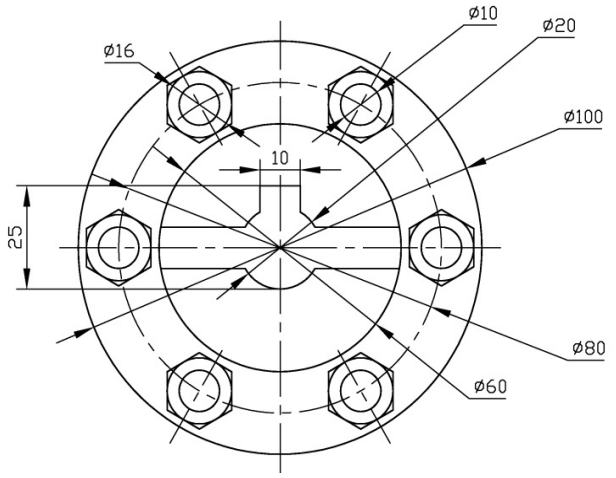

*Рис. 7. Креслення з використанням розподілу за шарами Fig. 7. Drawing with the use of layers* 

Наступний етап у вивченні графічного редактора AutoCAD - це розгляд теми «Виконання креслення деталі відповідно до вимог ЄСКД». Використовуючи раніше набуті знання,студент повинен створити креслення деталі в тій послідовності, яка пропонується в цій темі, оформити креслення згідно з вимогами ЄСКД[5]. На рисунку 8 наведено приклад однієї з вправ із цієї теми.

З наступної теми «Специфікації» наводяться вправи, призначені для отримання навичок складання специфікацій, як у ручному, так і в автоматизованому режимі [3; 4]. Ці навички використовуються для розроблення складальних креслень і безпосередньо під час виконання курсового проекту з дисципліни «Деталі машин».

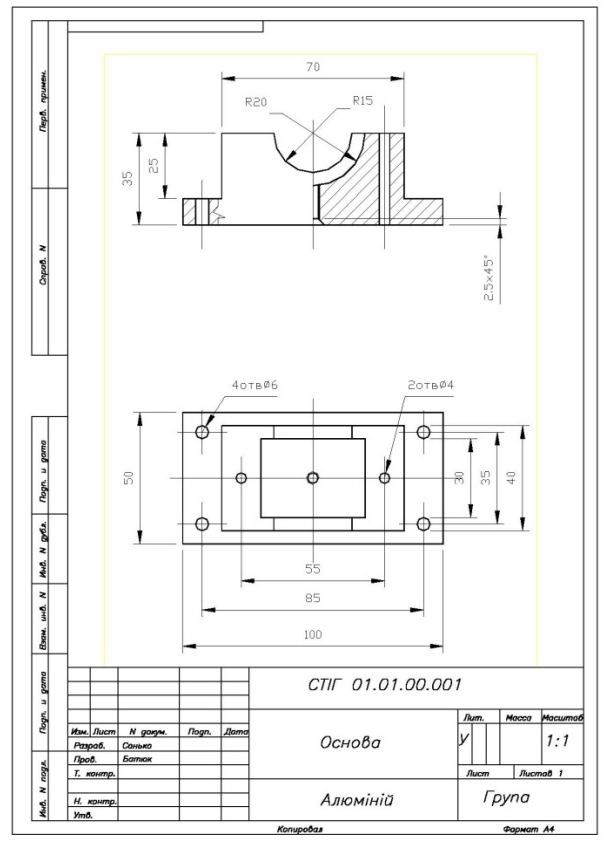

*Рис. 8. Креслення деталі відповідно до вимог ЄСКД Fig. 8. Drawing a part according to the requirements of the Unified system for design documentation* 

Передбачено проміжний контроль засвоєння студентами розглянутих у вправах функціональних можливостей системи. Для успішного виконання завдань, які наводяться в тестах, необхідні знання не тільки системи AutoCAD і володіння навичками роботи в ній (методиками побудови контуру деталі, налаштування елементів системи, можливостей керування масштабом зображення і масштабування креслення, використання текстових шаблонів), а й основ нарисної геометрії. У такий спосіб підтримується взаємозв'язок розділів курсу інженерної графіки.

**Висновки**. Виконання запропонованого комплексу завдань – лише перший етап навчання студентів комп'ютерних технологій створення конструкторської документації. Набуті знання, уміння й навички роботи в середовищі системи AutoCAD знадобляться під час вивчення сучасних засобів тривимірного моделювання.

Виконання креслень із використанням комп'ютерних засобів, безсумнівно, більш привабливе для студентів, порівняно із традиційним кресленням. Захоплені студенти самостійно засвоюють функції системи, не передбачені для вивчення програмою курсу, й із задоволенням беруть участь в олімпіадах з інженерної і комп'ютерної графіки, які проводяться щорічно на кафедрі МОПП Східноукраїнського національного університету імені Володимира Даля.

Отриманий досвід дозволить студентам швидко засвоїти й більш складні графічні програмні продукти, що використовуються на підприємствах різних галузей промисловості, у науково-дослідних проектно-конструкторських організаціях.

Потрібно зазначити, що особливістю навчального процесу з дисципліни «Інженерна графіка» завжди був високий ступінь індивідуалізації навчання, зумовлений персональним характером графічних завдань, а також значна трудомісткість виконання і перевірки цих завдань.

За комплексного підходу навчання студентів інженернної і комп'ютерної графіки проблема трудомісткості перевірки графічних робіт і контролю знань стає ще більш актуальною. Перевірка електронного креслення помітно підвищує навантаження на зір. Найчастіше неможливість побачити все креслення на екрані монітора в масштабі, зручному для роботи, збільшує час перевірки креслення. Нарешті, труднощі, що виникають під час фіксування зауважень викладача в електронному документі і, як наслідок, несвоєчасне виправлення помилок збільшують у кілька разів число звертань студентів за консультацією.

Частково ця проблема вирішується попереднім виконанням креслення в ескізному варіанті і проміжними роздруківками його електронної версії. У курсовому проектуванні виконання ескізного варіанта компонування складального креслення є обов'язковим етапом роботи над проектом. Це дозволяє викладачеві оцінити самостійність роботи студента вже на першому етапі проектування і знизити ймовірність тиражування готових варіантів завдань.

Вісник Придніпровської державної академії будівництва та архітектури, 2016, № 8 (221) ISSN 2312-2676

Аналіз проблем, що виникають у навчальному процесі під час вивчення дисципліни «Інженерна і комп'ютерна графіка», дозволяє рекомендувати в нормах розрахунків навчального навантаження обмежити кількість студентів у групі на одного викладача та збільшити кількість годин, призначених для консультацій.

### **СПИСОК ВИКОРИСТАНОЇ ЛІТЕРАТУРИ**

- 1. Ткаченко В. П. Нарисна геометрія / В. П. Ткаченко, Ю. А. Тищенко, В. К. Суховерхов ; Східноукр. нац. ун-т ім. Володимира Даля. – Луганськ : СНУ ім. В. Даля, 2004. – 191 с.
- 2. Михайленко В. Е. Инженерная графика / В. Е. Михайленко, А. М. Пономарев 3-е изд., перераб. и доп. Киев : Вища школа, 1990. – 303 с.
- 3. Карпюк Л. В. Комп'ютерна графіка в машинобудівельних кресленнях / Л. В. Карпюк, М. І. Гуліда, С. А. Ревенко. – Луганськ : СНУ ім. В. Даля, 2007. – 132 с.
- 4. Комп'ютерна графіка в хімічному апаратобудуванні / С. А. Ревенко, Л. В. Карпюк, М. І. Гуліда, О. Г. Архипов. – Луганськ : СНУ ім. В. Даля, 2012. – 400 с.
- 5. Единая система конструкторской документации. ГОСТ 2.301-68–ГОСТ 2.303-68, ГОСТ 2.304-81, ГОСТ 2.305-68–ГОСТ 2.307-68, ГОСТ 2.308-79, ГОСТ 2.309-73, ГОСТ 2.310-68, ГОСТ 2.311-68, ГОСТ 2.312-72, ГОСТ 2.313-82, ГОСТ 2.314-68–ГОСТ 2.316-68, ГОСТ 2.317-69, ГОСТ 2.318-81, ГОСТ 2.320-82, ГОСТ 2.321-84 : изд. офиц. – Москва : Изд–во стандартов, 2001. – (Межгосударственные стандарты). – Электрон. текстовые дан.
- 6. Соколова Т. Ю. AutoCAD 2012 на 100%. / Соколова Т. Ю. Санкт-Петербург : Питер, 2012. 576 с.

#### **REFERENSES**

- 1. Tkachenko V. P., Tishchenko Yu. A. and Sukhoverkhov V.K *Narysna geometriia* [Descriptive geometry]. Skhidnoukr. nats. un-t im. Volodymyra Dalia. [East National University n. a. Dal V.]. Lugansk : SNU im. V. Dalia, 2004, 192 p. (in Ukrainian)
- 2. Mykhajlenko V. E. and Ponomarev A. M. *Inzhenernaya grafika* [Engineering graphics]. Kyiv : Vyshcha shkola,1990, 303 p. (in Russian)
- 3. Karpiuk L. V., Gulida M. I. and Revenko S. A. *Kompiuterna grafika v mashynobudivnykh kreslenniakh* [Computer graphics in engineering drawings]. Lugansk: SNU im. V. Dalia, 2007,132 p. (in Russian)
- 4. Revenko S. A., Karpiuk L. V., Hulida M. I. and Arkhipov O. H. *Kompiuterna grafika v khimichnomu aparatobuduvanni* [Computer graphics in chemical equipment building]. Lugansk: SNU im. V. Dalia, 2012, 400 p. (in Russian)
- 5. Mezhgosudarstvennye standarty. *Edinaya sistema konstruktorskoj dokumentatsii*. *GOST 2.301-68–GOST 2.303- 68, GOST 2.304-81, GOST 2.305-68–GOST 2.307-68, GOST 2.308-79, GOST 2.309-73, GOST 2.310-68, GOST 2.311-68, GOST 2.312-72, GOST 2.313-82, GOST 2.314-68–GOST 2.316-68, GOST 2.317-69, GOST 2.318-81, GOST 2.320-82, GOST 2.321-84* [The design documentation unified system. National State Standard 2.301-68– 2.303-68, National State Standard 2.304-81, National State Standard 2.305-68–2.307-68, National State Standard 2.308-79, National State Standard 2.309-73, National State Standard 2.310-68, National State Standard 2.311-68, National State Standard 2.312-72, National State Standard 2.313-82, National State Standard 2.314-68–2.316-68, National State Standard 2.317-69, National State Standard 2.318-81, National State Standard 2.320-82, National State Standard 2.321-84]. Moskva: Izdatel'stvo standartov, 2001. (in Russian)
- 6. Sokolova T. Yu. *AutoCAD 2012 na 100%* [AutoCAD 2012 on 100%]. Sankt-Peterburg: Piter, 2012, 576 p. (in Russian)

*Рецензент: к. т. н., проф. Ткач Д. І.* 

Надійшла до редколегії: 16.05.2016 р. Прийнята до друку: 10.07.2016 р.